# **Adaptador móvel Dell USB-C DA310**

**Guia do Utilizador**

**Modelo regulamentar: DA310z / DA310u**

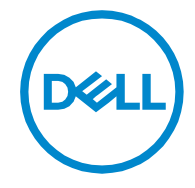

### **Notas, cuidados e avisos**

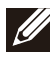

**NOTA: Uma NOTA indica informações importantes que o ajudarão a utilizar melhor o seu PC.**

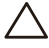

**CUIDADO: Um sinal de CUIDADO indica um dano potencial ao hardware ou perda de dados e informa como evitar o problema.**

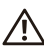

**AVISO: Um AVISO indica que poderão ocorrer danos à propriedade, lesões pessoais ou morte.**

**© 2021 Dell Inc. ou suas subsidiárias. Todos os direitos reservados. Dell, EMC e outras marcas comerciais são marcas comerciais da Dell Inc. ou das suas subsidiárias. Outras marcas comerciais podem ser marcas registadas dos seus respetivos proprietários.**

**2021-01**

**Rev. A00**

## Conteúdo

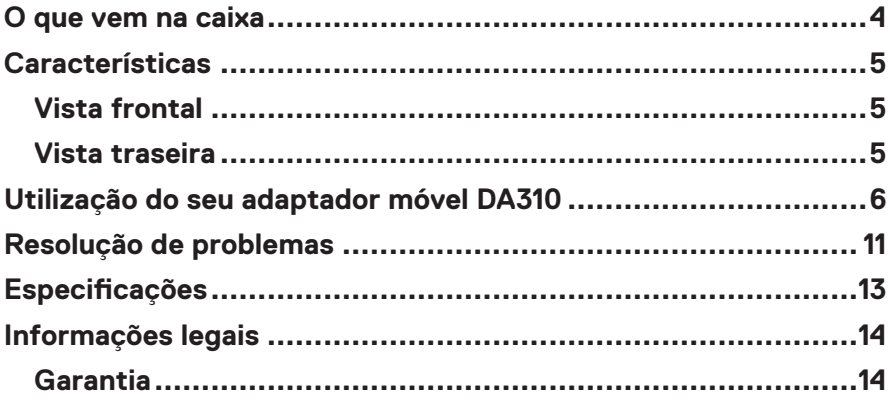

<span id="page-3-0"></span>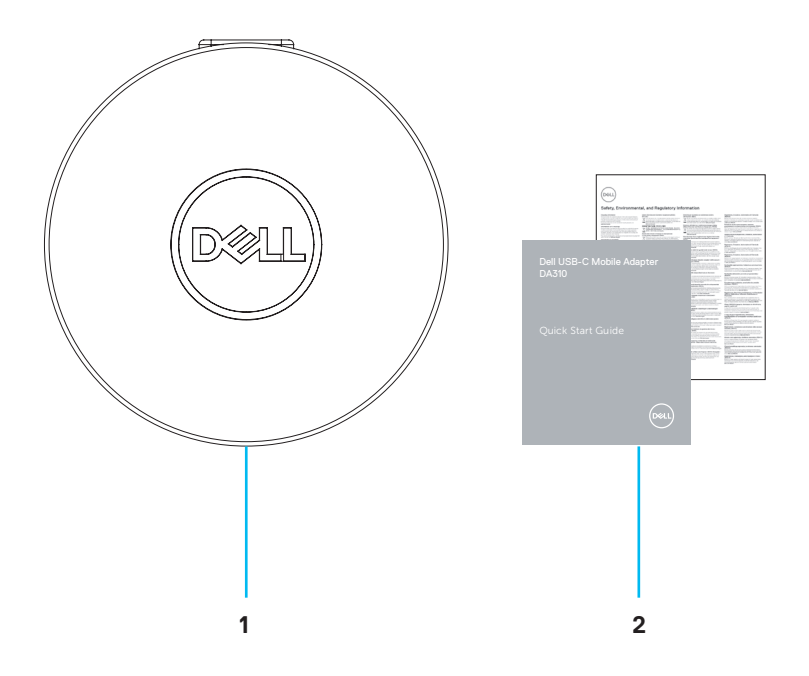

**1 Adaptador móvel USB-C da Dell: DA310 2 Documentos**

## <span id="page-4-0"></span>**Características**

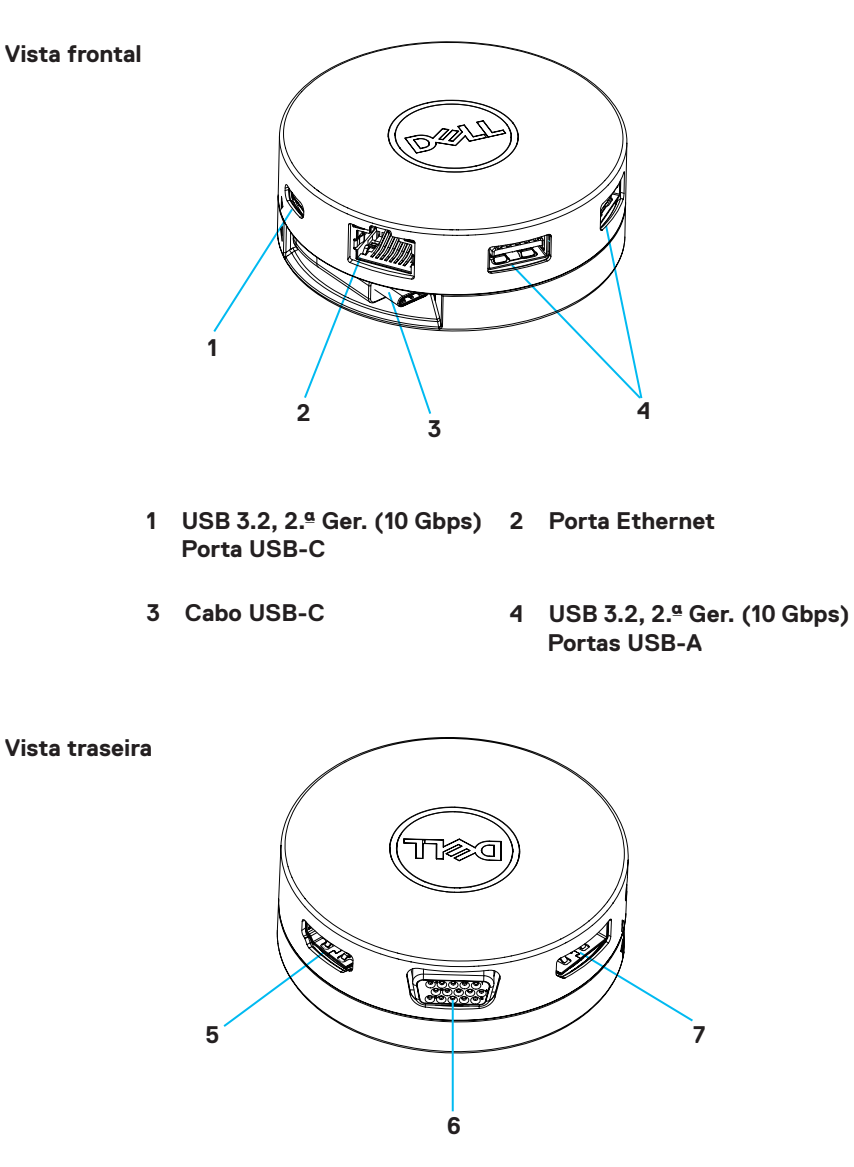

**5 Porta HDMI**

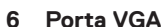

**7 DisplayPort**

### <span id="page-5-0"></span>**Utilização do seu adaptador móvel DA310**

**1. Com as pontas dos dedos, segure a parte inferior do DA310.**

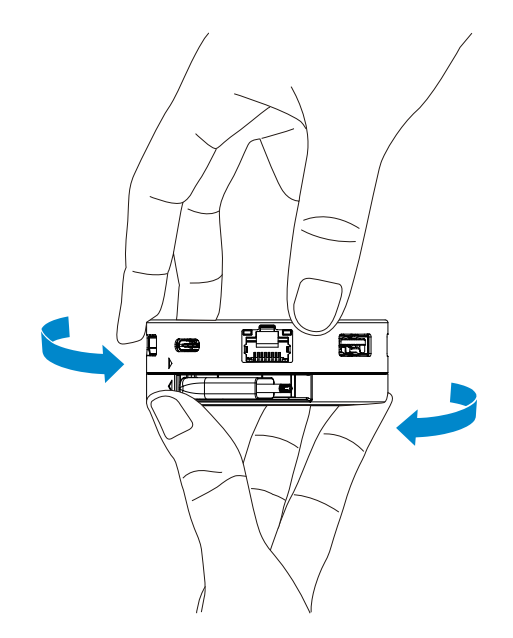

**2. Com o cabo USB-C virado para si, rode a parte superior para soltar o cabo USB-C.**

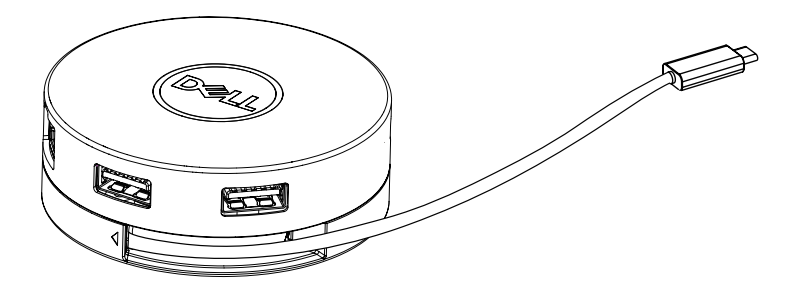

**3. Ligue o cabo USB-C do seu DA310 à porta Thunderbolt (15 W) ou USB-C (DisplayPort, Modo Alt, 15 W ou 7,5 W) no seu PC. A imagem abaixo mostra o DA310 ligado a vários periféricos sem uma fonte de alimentação externa.**

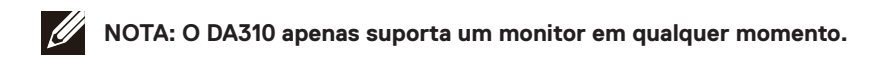

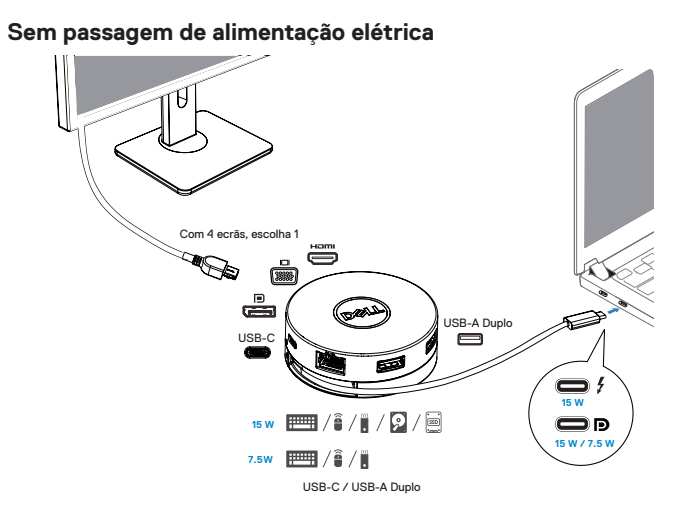

**4. O DA310 suporta a passagem de alimentação elétrica até 90 W quando ligado à porta Thunderbolt ou USB-C (DisplayPort Modo Alt) do seu PC. A alimentação pode ser fornecida pelo adaptador de energia USB-C ou pelo monitor USB-C com capacidade de fornecimento de energia que suporte a funcionalidade de carregamento. As duas imagens seguintes mostram o DA310 ligado a uma fonte de alimentação externa através do adaptador de energia USB-C ou do monitor USB-C.**

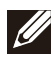

**NOTA: O DA310 apenas suporta um monitor em qualquer momento.**

**Com passagem de alimentação elétrica através do adaptador de energia USB-C**

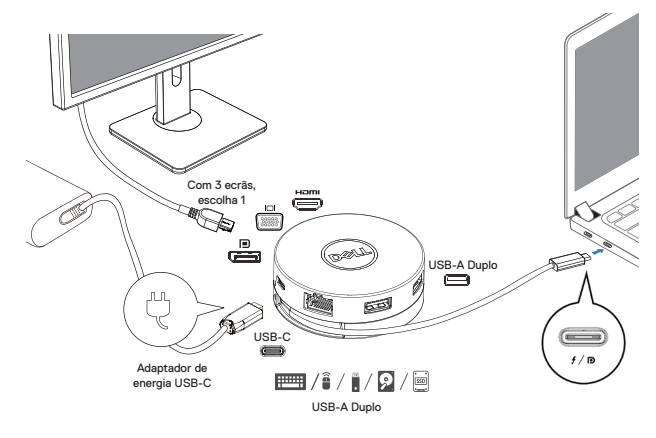

**Com passagem de alimentação elétrica através do monitor USB-C**

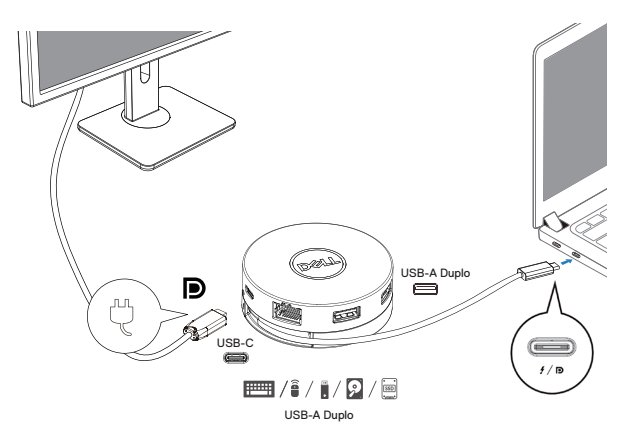

**5. As portas de vídeo do DA310 e a porta Ethernet suportam alimentação FRS (Fast Role Swap).**

**(a) Se o DA310 estiver ligado a um PC e a um adaptador de alimentação USB-C, e o utilizador optar por desligarr o adaptador de alimentação USB-C do DA310, ele mudará a fonte de alimentação do adaptador de alimentação USB-C para o PC instantaneamente sem afetar a funcionalidade das portas de vídeo e da porta Ethernet.**

**(b) Se DA310 estiver ligado a um PC e a um monitor USB-C com fornecimento de energia, e o utilizador optar por desligar o monitor USB-C do DA310, ele mudará a fonte de alimentação do monitor USB-C para o PC instantaneamente sem afetar a funcionalidade da porta Ethernet.**

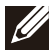

**NOTA: As portas de vídeo e Ethernet no DA310 suportam FRS (troca de função rápida). As portas USB não suportam FRS.**

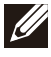

**NOTA: O FRS é funcional no DA310 apenas se o PC ligado a ele suportar FRS.**

**NOTA: A ficha USB-C deve ser ligada a um PC com certificação UL e IEC**

**Com passagem de alimentação elétrica através do adaptador de energia USB-C**

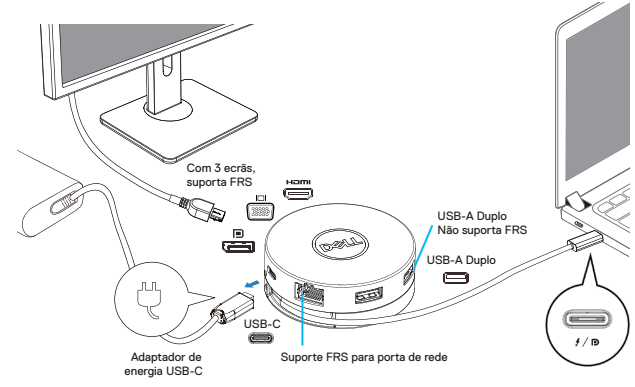

**Com passagem de alimentação elétrica através do monitor USB-C**

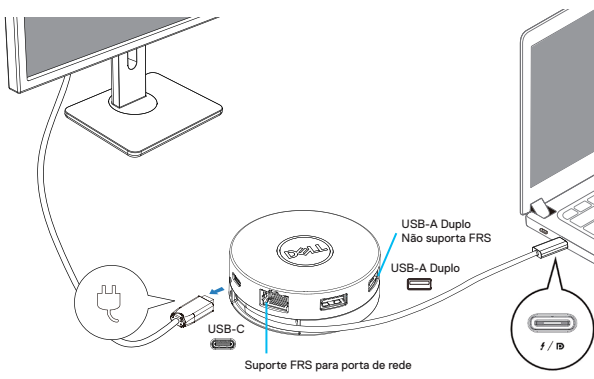

#### **6. O monitor do DA310**

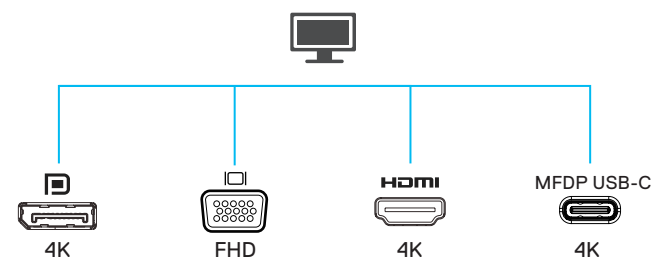

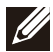

**NOTA: O DA310 é compatível apenas com um monitor de cada vez**

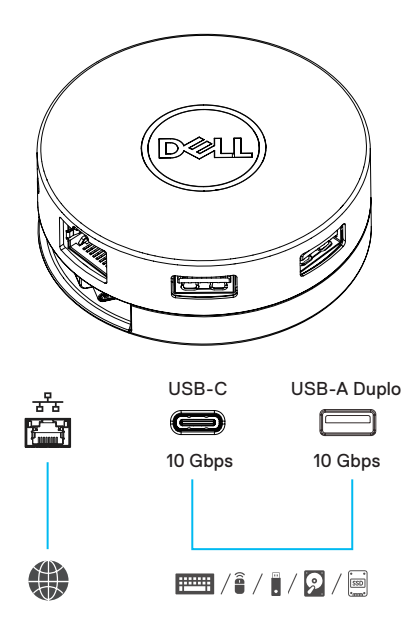

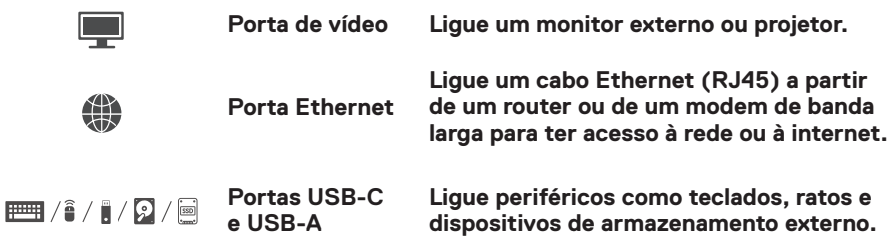

# <span id="page-10-0"></span>**Resolução de problemas**

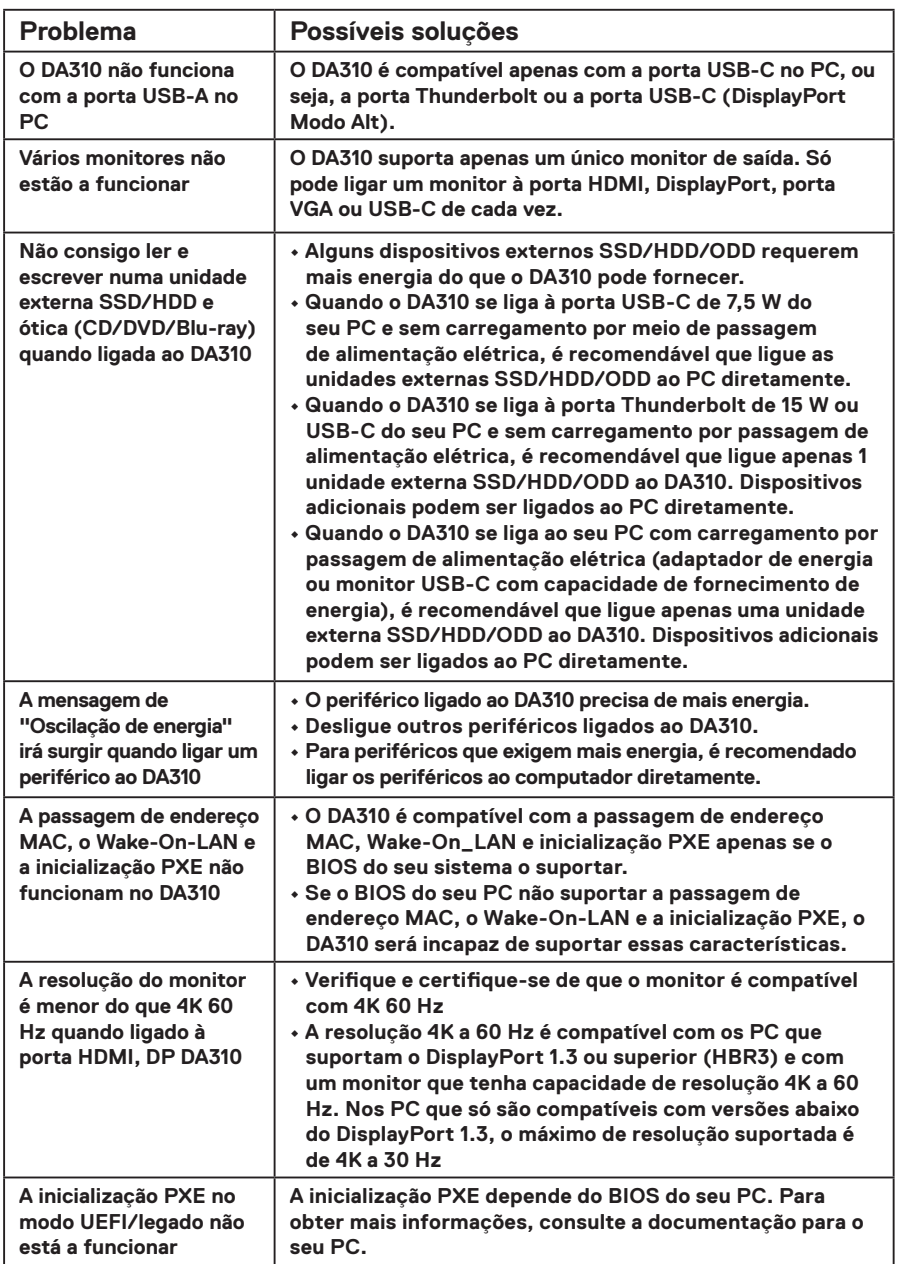

## **Resolução de problemas**

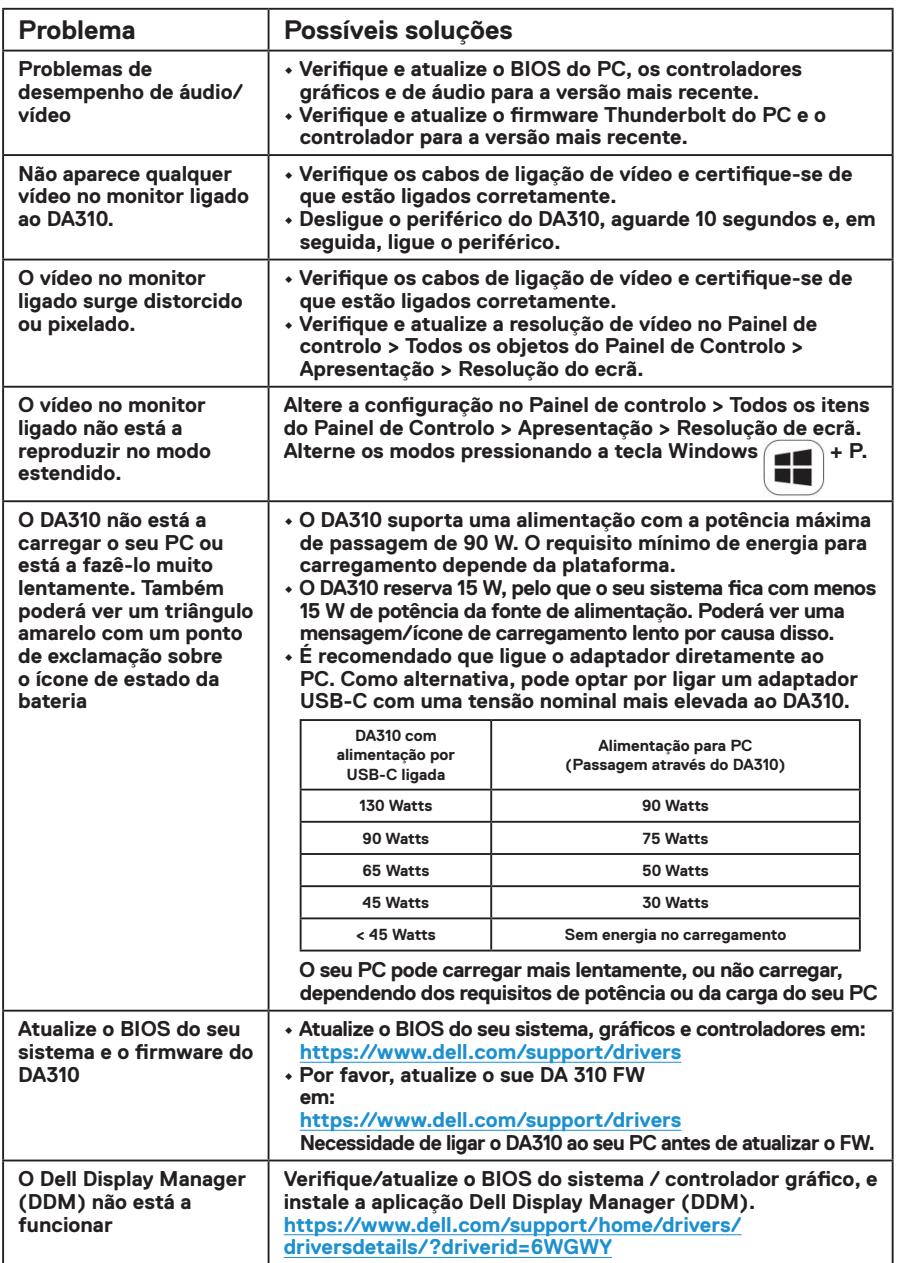

# <span id="page-12-0"></span>**Especificações**

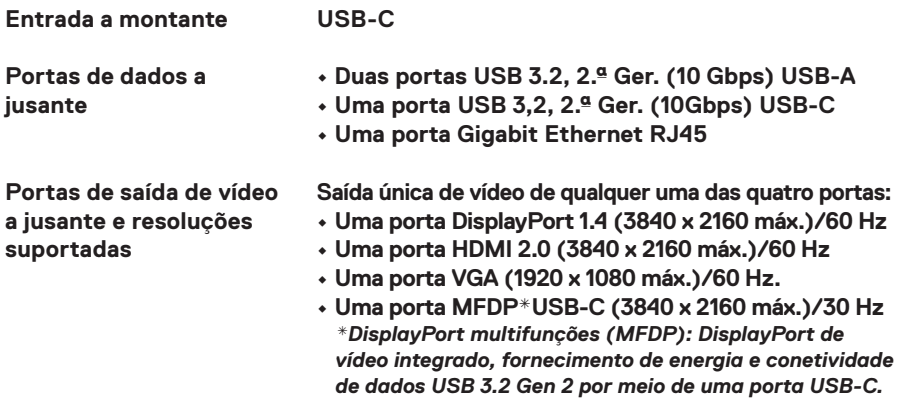

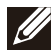

**NOTA: A resolução 4K a 60 Hz é suportada nos PC que tenham o DisplayPort 1.3 ou superior com um ecrã com capacidade de resolução 4K a 60 Hz. Nos PC que suportam apenas uma versão abaixo do DisplayPort 1.3, a resolução máxima suportada é de 4K a 30 Hz.**

**NOTA: A diferença entre o DA310z e o DA310u é apenas o fabricante. Fabricante do DA310z: BizLink (Kunshan) Co., Ltd. Fabricante do DA310u: Luxshare Precision Industry Co., Ltd.**

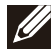

 $\mathscr{U}$ 

**NOTA: O DA310 é retrocompatível com USB 3.1/USB 3.0, 1.ª Ger. e 2.ª Ger., e dispositivos USB 2.0/USB 1.1.**

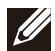

#### **NOTA: Potência das portas USB do DA310 a jusante**

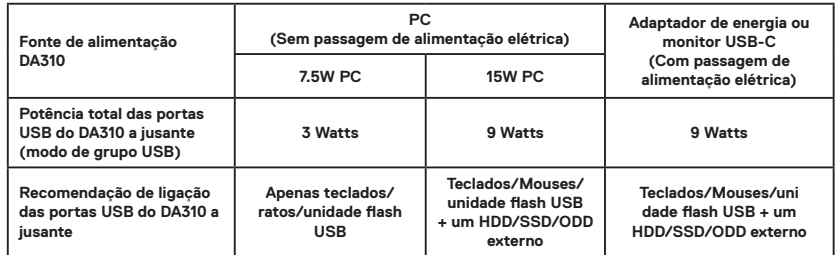

**Requisitos recomendados de** 

- **sistema Sistema operativo suportado**
- **Ubuntu 20.04**

**• Windows10 64 bits • Mac OS 10.15 .6**

**• Chrome OS 83.0.4103.19**

**• RHEL 8**

**Temperatura de trabalho**

**Produto a trabalhar a uma temperatura ambiente máxima de 35°C.**

### <span id="page-13-0"></span>**Garantia**

### **Política de devolução e garantia limitada**

**Os produtos da marca Dell têm três anos de garantia limitada de hardware. Se adquirido junto com um sistema Dell, estará em vigor a garantia do sistema.**

#### **Para clientes dos EUA:**

**Esta aquisição e a utilização deste produto estão sujeitas ao contrato de utilizador final da Dell, que pode ser encontrado em www.dell.com/terms. Este documento contém uma cláusula de arbitragem obrigatória.**

### **Para clientes da Europa, Oriente Médio e África:**

**Os produtos da marca Dell vendidos e usados estão sujeitos aos direitos legais nacionais do consumidor aplicáveis, aos termos de contrato de venda de qualquer revendedor que tenha celebrado (que se aplicam entre si e o revendedor) e aos termos do contrato de utilizador final da Dell.**

**A Dell também pode fornecer uma garantia de hardware adicional – os detalhes integrais dos termos de garantia e contrato de utilizador final da Dell podem ser encontrados acedendo ao site www.dell.com, selecionando o seu país da lista na parte inferior da página "inicial" e depois clicando no link "termos e condições" para os termos do utilizador final ou no link de "suporte" para os termos da garantia.**

#### **Para clientes fora dos EUA:**

**Os produtos da marca Dell vendidos e usados estão sujeitos aos direitos legais nacionais do consumidor aplicáveis, aos termos de contrato de venda de qualquer revendedor que tenha celebrado (que se aplicam entre si e o revendedor) e aos termos de garantia da Dell. A Dell também pode fornecer uma garantia de hardware adicional – os detalhes integrais dos termos de garantia da Dell podem ser encontrados acedendo ao site www.dell.com, selecionando o seu país da lista na parte inferior da página "inicial" e depois clicando no link "termos e condições" ou no link "suporte" para os termos da garantia.**